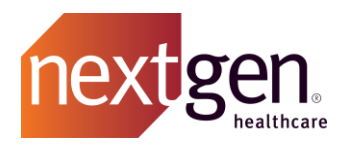

# Knowledge Best Practices

# NextGen Healthcare Success Community

www.community.nextgen.com

v.4 Updated 10.15.2020

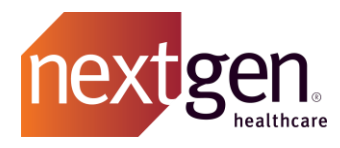

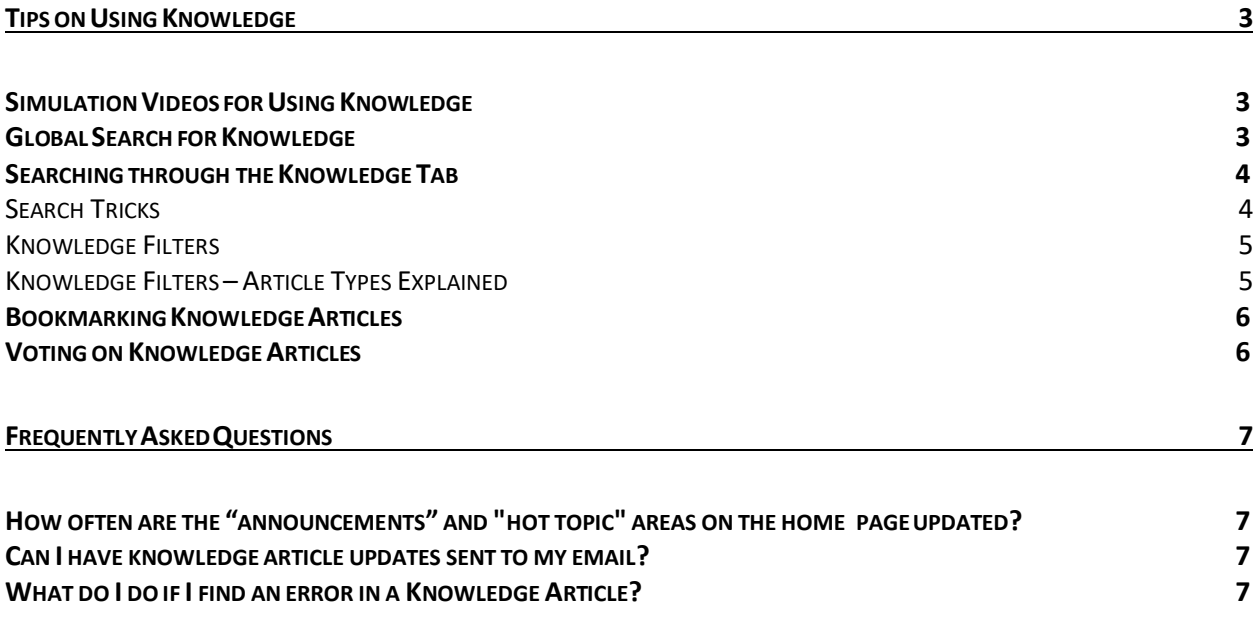

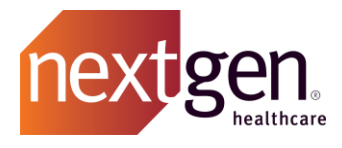

## <span id="page-2-0"></span>Tips on Using Knowledge

#### <span id="page-2-1"></span>**Simulation Videos for Using Knowledge**

See how to use knowledge by watching our quick training simulation. Click on the link below to watch:

• [Searching for Knowledge Articles](http://coursedev.nextgen.com/NGHSuccessComm/SearchKnowledge/SearchKnowledge.mp4)

#### <span id="page-2-2"></span>**Global Search for Knowledge**

You can search for any knowledge article using the global search bar at the top of the Success Community. Type in your search terms and press enter. The community will search all the content in that Success Community experience.

To only see search results that are articles, select the *Articles* record type from the left menu. Scroll through the results or click on *To filter these search results, go to Articles* to deepen your search criteria. This will open the knowledge tab with your search terms pre-filled.

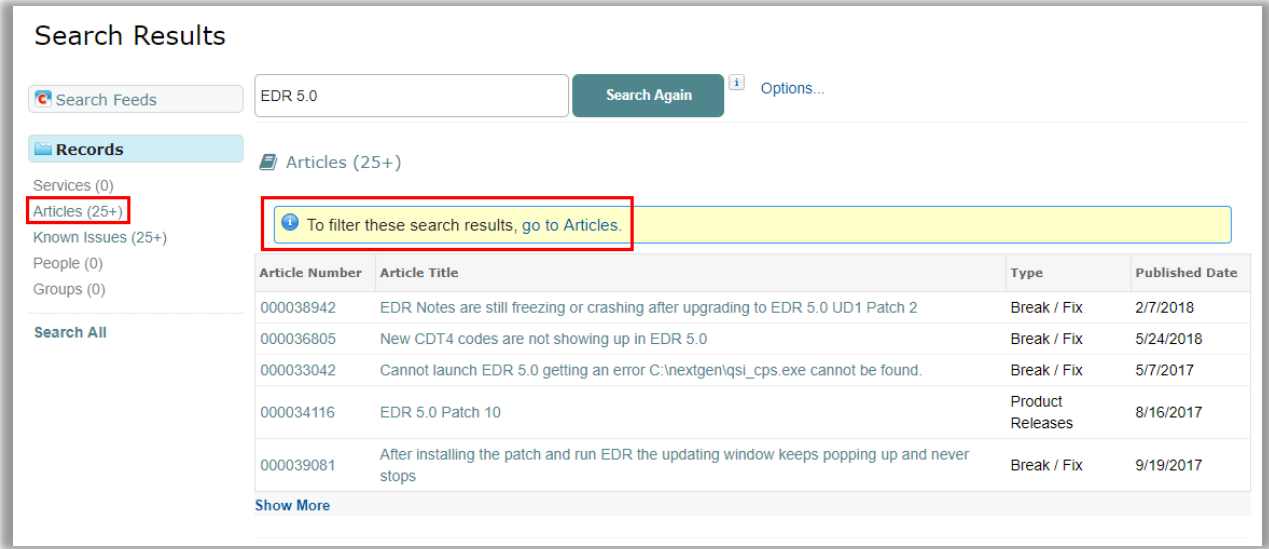

Learn more about using global search by watching the [Using the Global Search](http://coursedev.nextgen.com/NGHSuccessComm/UseGlobalSearch/UseGlobalSearch.mp4) simulation video.

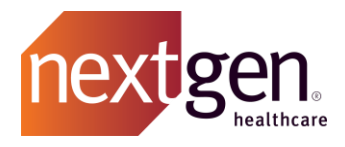

#### <span id="page-3-0"></span>**Searching through the Knowledge Tab**

In the Knowledge tab, type your search criteria in the search bar and press enter. The community will search through all knowledge articles for your experience; searching the article title, content, any attachments to the articles, and any keywords.

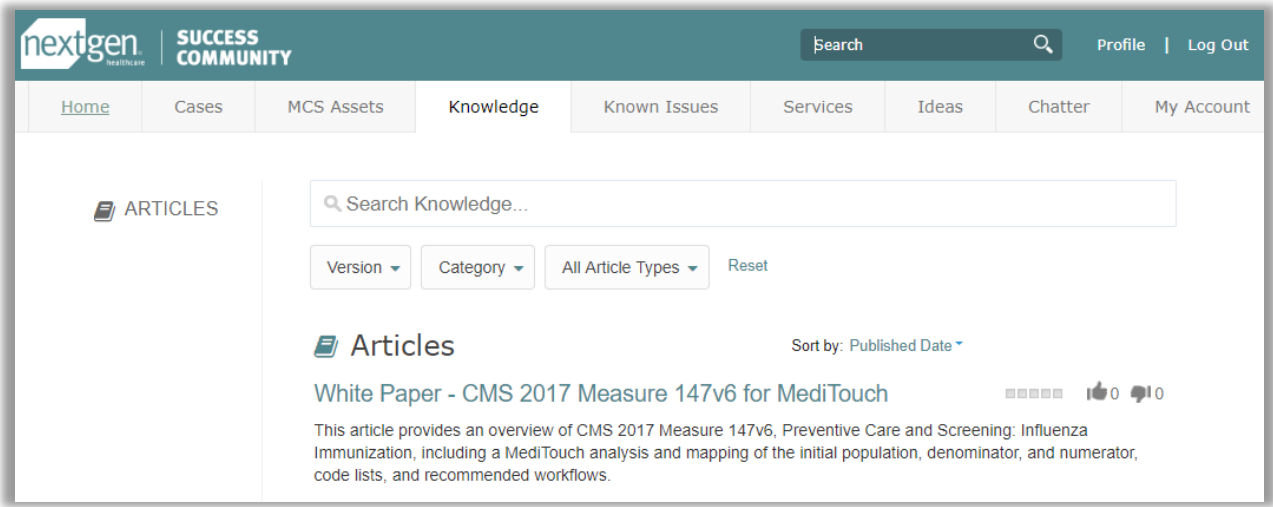

The community will provide knowledge article recommendations based on the search terms entered. Locate relevant articles with a combination of keyword search and filters.

#### <span id="page-3-1"></span>SEARCH TRICKS

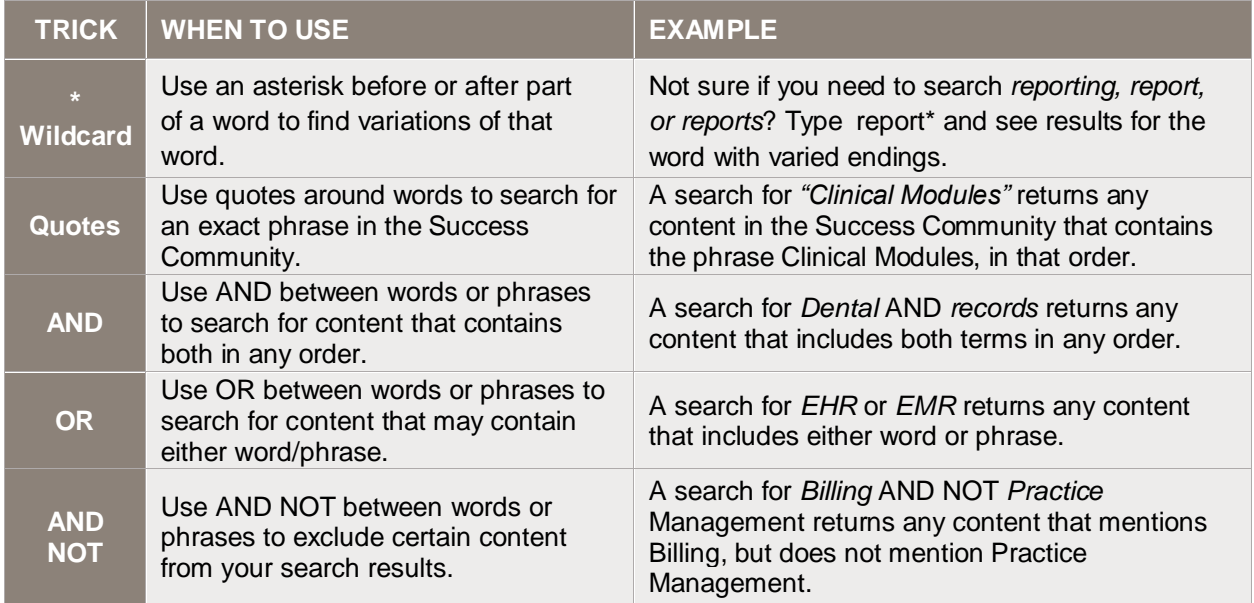

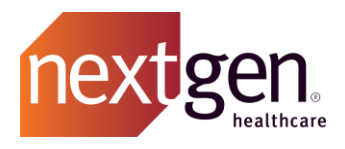

#### <span id="page-4-0"></span>KNOWLEDGE FILTERS

You can drill down into your search criteria by filtering by version, category, and article type.

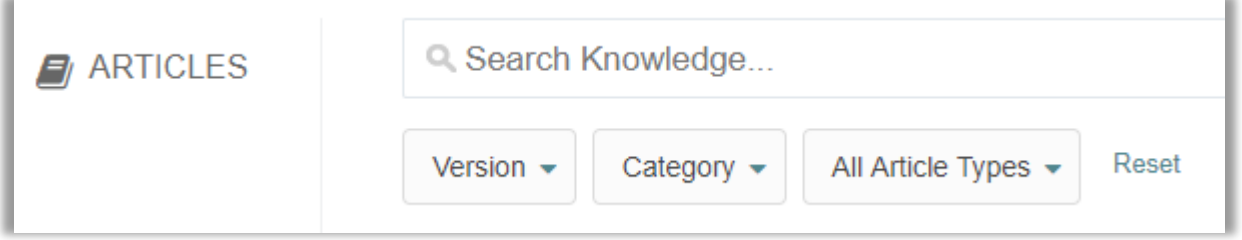

- **Filter by Version** The community will look for any articles related to that specific product version. (Not applicable to all experiences)
- **Filter by Category** –When you filter by category, the community will look for any articles related to that specific category. Categories are typically products/solutions.
- **Filter by Article Type** –When you filter by article type, the community will look only for certain types of content, such as user guides or product releases.

#### <span id="page-4-1"></span>KNOWLEDGE FILTERS - ARTICLE TYPES EXPLAINED

The following are the different article types and what they mean:

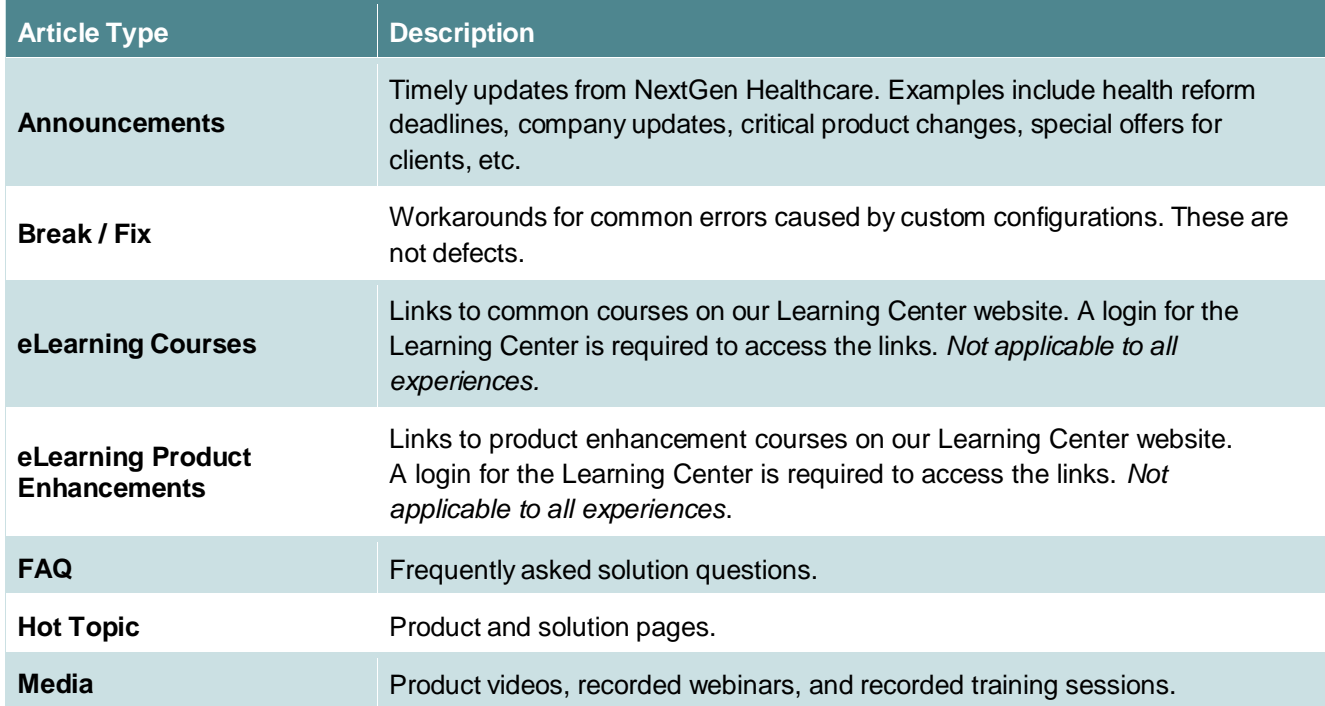

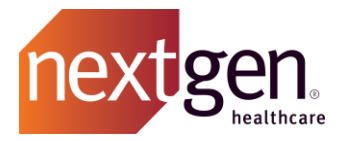

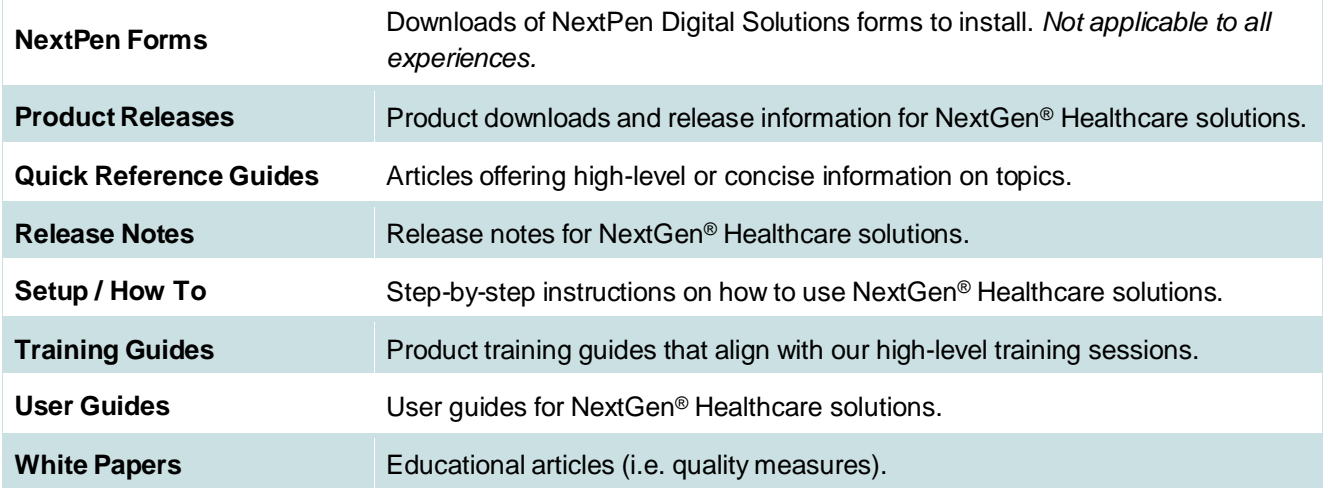

By default, your results will be sorted by **Published Date,** but you can select the drop-down and change this to sort by published date, best rating, most viewed, Title: A to Z, or Title: Z to A.

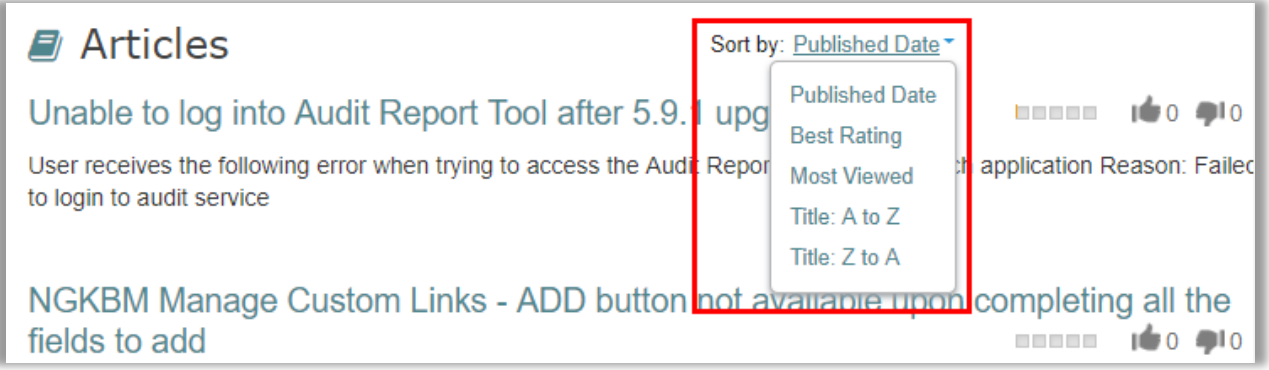

#### <span id="page-5-0"></span>**Bookmarking Knowledge Articles**

You can bookmark knowledge articles using the functionality of your Internet browser. The Success Community does not have knowledge bookmarking functionality at this time.

- **Google [Chrome](https://support.google.com/chrome/answer/95739?hl=en)**
- Mozilla [Firefox](https://support.mozilla.org/en-US/kb/create-bookmarks-save-your-favorite-webpages)
- [Apple](http://www.wikihow.com/Add-a-Bookmark-in-Safari) Safari

<span id="page-5-1"></span>**Voting on Knowledge Articles**

Vote on knowledge articles to let us know which articles help you the most.

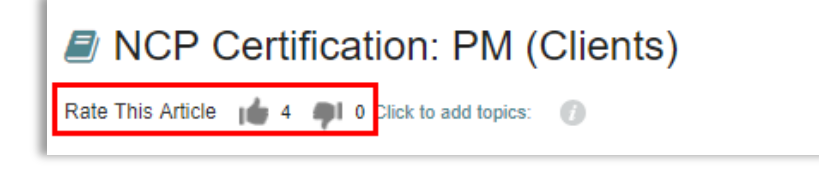

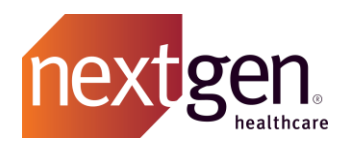

## <span id="page-6-0"></span>Frequently Asked Questions

#### <span id="page-6-1"></span>**How often are the "announcements" and "hot topic" areas on the home page updated?**

Announcements and Hot Topics are updated as new and relevant information is made available, typically weekly.

#### <span id="page-6-2"></span>**Can I have knowledge article updates sent to my email?**

Not currently. Any updated content that would be helpful to most clients will be posted in the appropriate chatter group. You can receive email notifications for your chatter groups.

<span id="page-6-3"></span>**What do I do if I find an error in a Knowledge Article?**

Chatter to us in the Ask the Community Managers group.